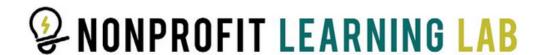

### **How to Register for Nonprofit Learning Lab Trainings**

We offer two types of live virtual trainings: 1-hour and series. **All-Access members** register for free for all trainings in the All-Access portal.

### Step 1

Log into your portal.

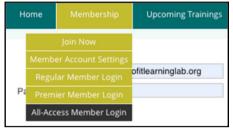

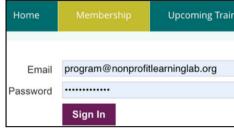

#### Step 2

Select "Register".

# REGISTER FOR TRAININGS Register here for all live virtual 1 hour trainings. REGISTER

### Step 3

Select a training.

Purple = 1-hour | Green = series | Blue = free webinar

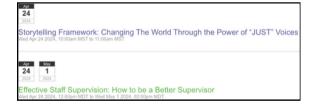

### Step 4

Follow the prompts to register.

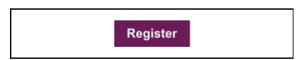

## Step 5

For series trainings, confirm attendance for all sessions.

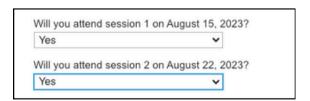

You will receive a confirmation email after submission.

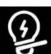